# Ladislav Dobiáš Začínáme s METAPOSTem aneb Udělejte si vlastní logo

*Zpravodaj Československého sdružení uživatelů TeXu*, Vol. 8 (1998), No. 3-4, 167–175

Persistent URL: <http://dml.cz/dmlcz/149828>

### **Terms of use:**

© Československé sdružení uživatelů TeXu, 1998

Institute of Mathematics of the Czech Academy of Sciences provides access to digitized documents strictly for personal use. Each copy of any part of this document must contain these *Terms of use*.

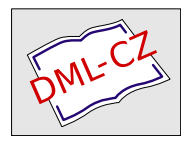

[This document has been digitized, optimized for electronic delivery](http://dml.cz) and stamped with digital signature within the project *DML-CZ: The Czech Digital Mathematics Library* http://dml.cz

Martině a panu P. Olšákovi touto cestou poděkovat za jejich pomoc a podporu.

Na mě pak už zbylo pouze všechny připomínky a korektury přenést do elektronické verze dokumentu a vše vystavit ve zdrojové formě, ve formě PDF, HTML, PS a DVI na URL [http://www.cstug.cz/pub/CTAN/info/lshort/](http://www.cstug.cz/pub/CTAN/info/lshort/czech/) [czech/](http://www.cstug.cz/pub/CTAN/info/lshort/czech/).

Nyní, po zveřejnění, už jen čekám, až se ozve první nespokojený čtenář, který bude mít konstruktivní připomínky, které povedou k dalšímu, lepšímu, dokonalejšímu Stručnému úvodu do systému  $\cancel{B T}F X 2_ε$ .

> Michal Kočer kocer@nime.cz

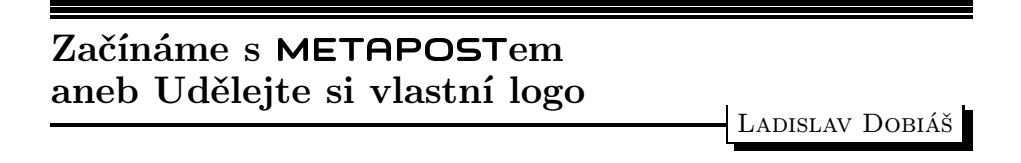

V tomto dokumentu si řekneme o tom, co je to METAPOST, co umožňuje, jak se dá nainstalovat, a ukážeme si několik jednoduchých příkladů, podle kterých si snadno vyrobíte i nějaké vlastní logo.

#### Možnosti METAPOSTu

METAPOST je program se silným jazykem pro kreslení obrázků a výstupem do PostScriptu – jazyku moderních tiskáren.

METAPOST přebral část zdrojového kódu z programu METAFONT (samozřejmě se svolením autora – D. E. Knutha) a tím i většinu příkazů METAFONTu. Navíc umožňuje plně využít možnosti PostScriptu.

Protože METAPOST obsahuje část METAFONTu, nabízí i stejné základní grafické možnosti a práci s nimi. Tedy umožňuje řešit soustavy lineárních rovnic, obsahuje objekty pro křivky, obrázky (pictures), transformace, tvary pera. Navíc přibírá PostScriptové věci jako barvy, výřezy, stínování, čárkované čáry.

Z těchto základních věcí jde udělat snad vše, co dokáže papír snést. Ovšem někdy to může být dosti náročné. A protože je v METAPOSTu silný programovací jazyk, jsou na Internetu dostupná různá makra, která ulehčují práci s grafickými objekty.

Standardně jsou u METAPOSTu makra na grafy. Také existují například makra na animaci objektů, které mohou být i 3D (třírozměrné). V literatuře [5] se udává, že "D. Knuth povedal, že nepoužíva nič iné na kreslenie diagramov, keď píše nejaké texty."

Výstup z METAPOSTu lze jednoduše použít v sázecích systémech jako TEX, troff apod.

O "opačném toku datÿ – o možnosti vkládat kód TEXu do METAPOSTu se zmíním později.

#### Instalace METAPOSTu

Systém METAPOST je součástí distribuce TEX pro UNIX od Karla Berryho web2c. Pokud ji máte nainstalovanou, máte pravděpodobně nainstalován i METAPOST jako program mpost.

Balík web2c s podporou pro českou sazbu lze nalézt např. na [ftp://math.](ftp://math.feld.cvut.cz/pub/cstex/unix) [feld.cvut.cz/pub/cstex/unix](ftp://math.feld.cvut.cz/pub/cstex/unix).

S instalací pod DOSem nemám zkušenosti, vím jen, že existuje již přeložený METAPOST na CTANu v adresáři graphics/metapost/dos.

#### Rozdíly mezi METAPOSTem a **METAFONT**em

METAFONTovým výstupem je bitmapa, zatímco z METAPOSTu vzniká Post-Scriptový kód. Proto v METAPOSTu odpadají tzv. ostré jednotky (sharp units).

METAFONT je primárně určen pro generováni fontů pro TEX, v METAPOST<sup>u</sup> je tato funkce potlačena do pozadí. Proto například práce s .tfm soubory a podobné věci jsou v METAPOSTu dostupné až po vložení souboru mfplain.mp.

Dále odpadají možnosti METAFONTu zobrazit obrázky na terminálu.

Do METAPOSTu jde navíc vkládat text, který se někam umisťuje, proto tu jsou příkazy pro práci s fonty.

O využívání PostScriptových možností jsem se zmínil výše, některé z nich (práce s barvami a vyřezávání) si ukážeme v příkladech.

Přesný popis rozdílů lze nalézt v literatuře [3] s odkazy na základní knihu o METAFONTu [4].

### Spuštění a jednoduchý příklad grafu

Předtím než si ukážeme, jak se METAPOST spouští, si musíme říci, jak vypadá program pro METAPOST, a jednoduchý program si ukážeme.

Program v METAPOSTu obecně obsahuje jednotlivé obrázky začínající beginfig  $(\text{ }$ číslo  $\rangle)$ ; a končící endfig;. Program končí většinou příkazem end;.

Standardně je u METAPOSTu soubor maker graph.mp, který umožňuje jednoduše vytvářet grafy.

Jednoduchý graf vytvoříte programem graf.mp:

```
begin{align} \n\frac{1}{2} \n\end{align}input graph;
draw begingraph(10cm,5cm);
  gdraw "graf1.d";
  endgraph;
endfig;
end;
```
METAPOST spustíme pomocí mpost graf.mp a vznikne PostScriptový soubor graf.1.

Pokud teď chcete obrázek vložit do svého TEXovského dokumentu, napište na začátek dokumentu \input epsf a pak někam vložte \$\$\epsfbox{graf.1}\$\$ a máte graf vložen.

Graf vypadá takto:

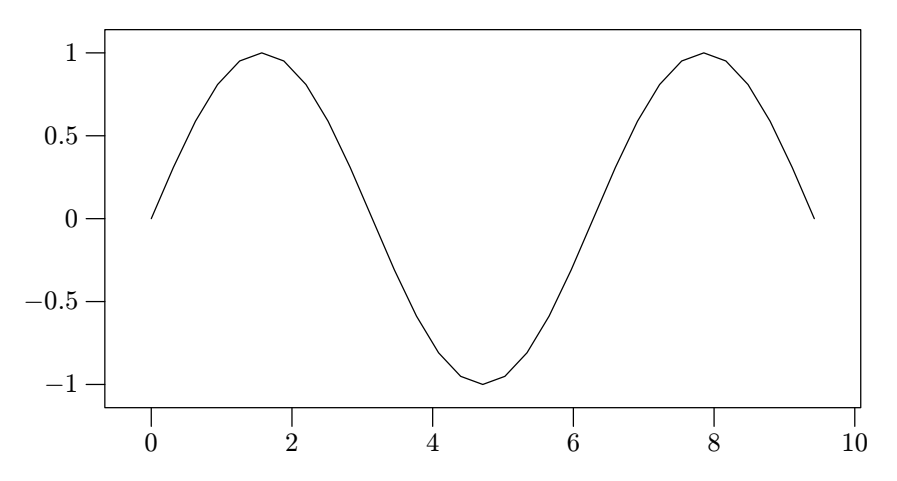

Poznámky k programu:

- input vkládá soubor maker graph.mp
- dále definujeme jen celkovou velikost grafu a soubor, z něhož se mají data pro graf číst
- soubor graf1.d obsahuje 2 sloupce čísel oddělených mezerami (souřadnice  $x \, a \, y$

### Příklad 1 – nota

Bez další teorie si ukážeme jednoduchý příklad na spojování bodů.

```
begin{align} \n\frac{1}{2} \n\end{align}width:=.5cm;
height:=.3cm;
stem:=1cm;
y0=x1=y2=x3=0;
-x2=x0=x4=yidth/2;-y1=y3=height/2;
y4=stem;
draw z0..z1..z2..z3..cycle;
draw z0--z4;
endfig;
end;
```
Program vykreslí obrázek podobající se nějaké notě. Zde jsem ho trochu zvětšil a popsal body:

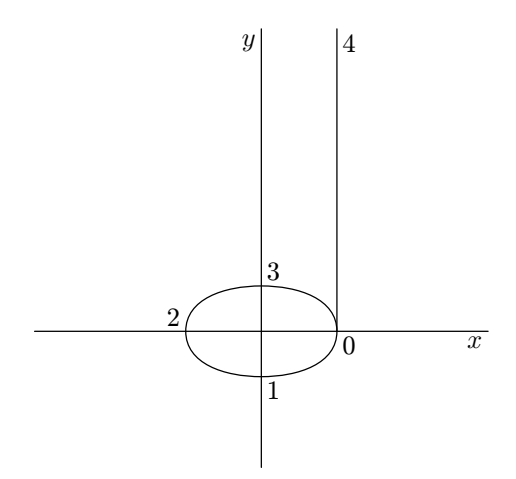

Poznámky k programu:

- $\bullet$  width, height, stem, x0, x1,  $\dots$  y0, y1,  $\dots$  jsou proměnné typu souřadnice
- $z0, z1$  ... je zkratka pro  $(x0, y0)$ ,  $(x1, y1)$  ...
- := je operace přiřazení
- = definuje závislosti (to jsou ty soustavy lineárních rovnic)
- draw spojuje body
- .. spojuje body Bézierovými křivkami
- cycle uzavře křivku
- -- spojuje body úsečkami

Pokud bychom místo prvního řádku s draw napsali draw z0--z1--z2- z3--cycle;, dostali bychom místo

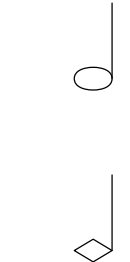

Snad jste viděli, že to je docela lehké.

### Příklad 2 – vlajka

"hranatou" verzi noty

Nyní si ukážeme jednoduchou práci s barvami.

```
vyska:=2cm;
delka=3/2vyska;
beginfig(1);
y1=y2=x1=x4=0;
x2=x3=delka;
y4=y3=vyska;
z5=.5[z1,z3];
z6=.5[z2,z3];
fill z1--z4--z5--cycle withcolor blue;
fill z1--z2--z6--z5--cycle withcolor red;
fill z3--z4--z5--z6--cycle withcolor white;
draw z1--z2--z3--z4--cycle;
endfig;
end;
```
Tento program vykreslí naši vlajku

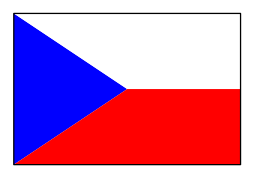

Poznámky k programu:

- $z5 = .5[z1,z3]$  znamená, že bod z5 leží "na polovině cesty" mezi body z1 a z3
- barvy se dají volit pomocí předdefinovaných slov jako blue, red,. . . nebo pomocí složek červené, zelené, modré, jako trojice (r,g,b), kde jednotlivé složky jsou v rozmezí od 0 do 1.

# Příklad 3 – monáda

Teď si ukážeme práci s cestami, perem a jednoduchou transformaci.

Program

```
prumer:=1cm;
begin{align} \n\frac{1}{2} \n\end{align}% Zakladni vlna a kolo
path p;
-x1=-y2=x3=y4=prumer;x0=y0=y1=x2=y3=x4=0;p = z1..z2..z3;fill p{up}..z0{down}..{up}cycle;
draw p..z4..cycle;
% Tecky
pickup pencircle scaled (prumer/6);
-z5=z6=0.5[z0,z3];draw z5;
undraw z6;
% Prevratime a otocime "na bok"
currentpicture:= currentpicture xscaled -1 rotated 90;
endfig;
```
end;

vykreslí znak symbolizující věčné prolínání Jin a Jang.

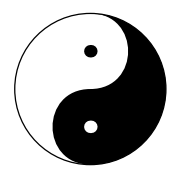

Poznámky k programu:

• path p definuje p jako cestu (tu jsme použili již předtím u draw, aniž bychom o tom věděli)

- fill vyplňuje uzavřenou cestu
- pickup pencircle scaled (prumer/6) říká, že použijeme kruhové pero daného průměru
- undraw (a podobně unfill) maže cestu
- proměnná currentpicture obsahuje vše, co jsme nakreslili, a to převrátíme a otočíme o 90 stupňů

#### Příklad 4 – logo

Nyní zkusíme udělat nějaké logo, např. pro firmu.

Je zde použito cyklu for, typu obrázek a cesta a nakonec tam jsou dvě oříznutí a spojení oříznutých části ve výsledné logo.

```
h:=2cm; % celkova vyska (i sirka)
n:=22; % pocet car je (n+1) !!!
wn:=(h/n)/20; % nejtenci cara (baj voko)
dd:=(h/n)/5; % dalsi (pridavna) mezera mezi cary
h=d*(n+1); % d je vzdalenost mezi stredy car
w0=d-wn-dd; % nejsirsi = sirka - nejtenci - pridavna
beginfig(1);
% zakladni cary
 x0=0;
 y0=-h/2+d/2; % aby to bylo soumerne okolo 0
for i=0 upto n:
  w:=w0-(w0-wn)/n*i; % zacneme nejtlustsi carou
 draw z0 withpen pensquare yscaled w xscaled h;
  y0:=y0+d;
endfor
% vytvorime obracenou kopii
picture c;
c = currentpicture yscaled -1;
% orizneme na spravny tvar
y1=x2=y3=x4=x5=x6=y7=0;
-x1=-y2=x3=y4;
x3-x1=h:
-y5=y6=x7=(17/32/2)*h; % "baj voko" zmereno pravitkem...
path p; % rozdelujici cara + vybouleni uprostred
p= z2--z5..z7..z6--z4;
clip currentpicture to z1--p--cycle;
clip c to z3--p--cycle;
% spojime obe casti dohromady
addto currentpicture also c;
```
endfig;

end;

Vyjde z toho takovéhle logo

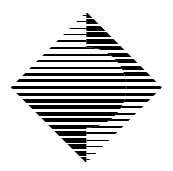

Poznámky k programu:

- nejdříve nakreslíme základní čáry různé tloušťky, ale se stejnými vzdálenostmi mezi jejich osami (zde je to kresleno jako body různými pery)
- vytvoříme si otočenou kopii
- z originálu necháme (vyřízneme dle cesty) jen levou část loga
- z kopie necháme jen pravou část
- obě části spojíme

(Toto logo má jednu chybu – je to chráněná značka<sup>1</sup>, proto ho nemůžete použít pro vlastní firmu :-)

# Vkládaní TFXovského kódu do METAPOSTu

Jako součást programu pro METAPOST můžete mezi klíčová slova btex a etex vkládat příkazy pro TEX. Ty se zpracují preprocesorem, který spouští TEX na pozadí, vytvoří se soubor .mpx, kterému již METAPOST rozumí.

Pokud vás přesně zajímá, jak to dělá, stačí udělat mezi btex a etex nějakou chybu a v aktuálním adresáři zůstane soubor mpxerr.tex, ve kterém to uvidíte.

Například, pokud do souboru chyba.mp napíšeme btex \$x etex, v souboru mpxerr.tex bude:

```
\shipout\hbox{\smash{\hbox{\hbox{% line 1 chyba.mp
$x}\vrule width1sp}}}
\end{document}
```
Také lze využít příkazů verbatimtex a etex, mezi které se pouze vloží preprocesorem do dočasného TEXovského souboru. To je vhodné např. pro vložení souboru vlastních TFXovských maker (pomocí verbatimtex \input mamakra etex), která se budou později využívat mezi btex a etex.

<sup>1</sup>Logo firmy CZ. TECH s.r.o. je použito se svolením jeho majitele.

## Závěr

Doufám, že se mi podařilo ukázat, že METAPOST je poměrně jednoduše použitelný systém a že ho alespoň někdy vyzkoušíte (třeba pro vytvoření loga vaší firmy).

Pokud by vás METAPOST zaujal, tak přesnější popis a syntaxi příkazů najdete např. v literatuře [3].

## Odkazy

- [1] J. D. Hobby: The METAPOST System. Součást distribuce programu META- POST.
- [2] J. D. Hobby: Drawing grafs with METAPOST. Součást distribuce programu METAPOST.
- [3] J. D. Hobby: A User's Manual for METAPOST. Součást distribuce programu METAPOST.
- [4] D. E. Knuth: The METAFONTbook.
- [5] Často kladené otázky o TEXu a odpovědi na ně (C<sub>S</sub>TUG FAQ). Zpravodaj Československého sdružení uživatelů T<sub>E</sub>Xu, 6(3), 129–211 (1996).

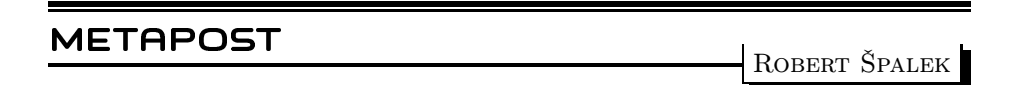

## 1. Co je to METAPOST

METAPOST je jazyk určený pro popis obrázků – technických ilustrací. Výstupem METAPOSTu je program v PostScriptu, který vykreslí na zařízení požadovaný obrázek. Oproti PostScriptu poskytuje mnoho užitečných funkcí, které kreslení zjednodušují a urychlují.

Mezi nejpoužívanější funkce bezesporu patří výpočet souřadnic bodů podle zadaných závislostí, automatické řešení soustav lineárních rovnic, výpočet průsečíků křivek, jejich plynulé navazování, inteligentní prokládání bodů křivkou, vkládání textových popisků (s možností formátování TEXem a TROFFem), kreslení kaligrafickým perem, práce s barvami, vestavěný makrojazyk,. . . Při popisu se používá snadno pochopitelný programovací jazyk procedurálního typu.

Vykreslené obrázky je možno použít všude, kde je možno pracovat s Post-Scriptem, tedy všude. Pomocí maker epsf je můžeme vkládat i do T<sub>EX</sub>ovských